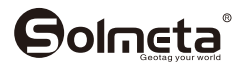

# GMAX-EOS2

# **GPS Geotagger**

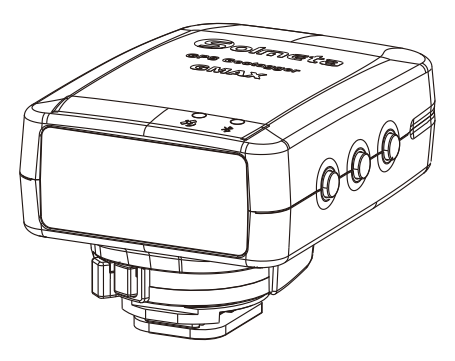

**INSTRUCTION MANUAL**

**Version 1.0 Camera Geotagger For Nikon or Canon GPS plus Beidou Barometric altimeter Position Tracing Logger Shutter Release Remoter LCD display Bluetooth technology GPS** 北斗定位接收器

# **Contents**

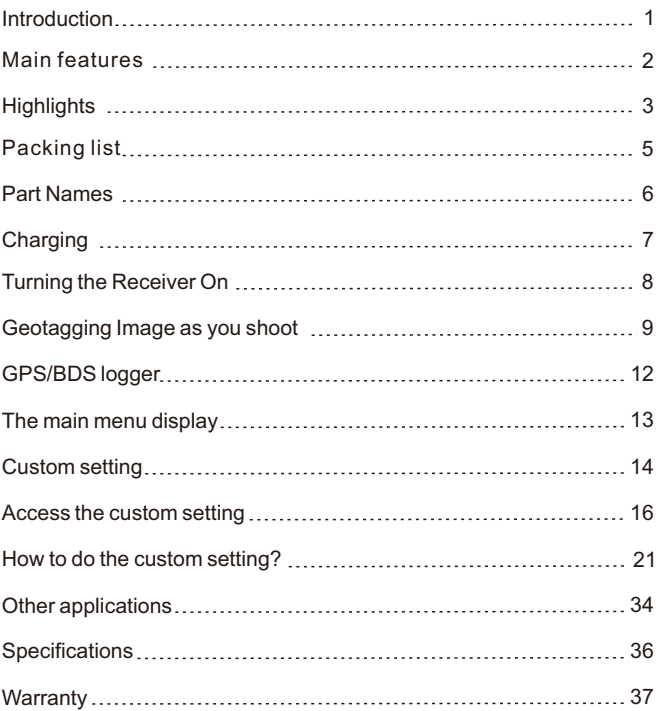

# **Introduction**

Thank you for your purchase of a Solmeta GPS receiver GMAX-EOS2. The GMAX-EOS2 is a upgrade of the GMAX–EOS. The main improvement of the GMAX-EOS2 is the Bluetooth equipped. User can enable the Bluetooth to establish wireless connections to smart phone, which can then be used to control the camera and take pictures remotely.

### **Note**

To meet the requirement of some customers who prefer using a traditional remoter control instead of using smart phone, a real Wireless Remote Control (RC-1) is also sold separately.

# **Main features**

### **Geotagging Images and Adding the Shooting Direction**

When the receiver connected to the camera, the location information (latitude, longitude, elevation) and shooting time (UTC, Coordinated Universal Time) can be added to the images as they are taken. Images can also be tagged with the shooing direction by using the receiver's digital compass.

# **GPS/BDS logger**

The receiver can be used as a tracking logger which keeps a record of location information along the route traveled.

Build in 4GB memory card and it supports more than 170 days continuous log record at the interval of 1 sec. User no longer worry about the size of the storage space.

### **Serving as a digital compass**

The direction, pith and roll data can be clearly viewed. All the data are also recorded in log file.

### **Using as an accurate Clock**

The GMAX-EOS2 can be used as a very accurate independent clock. The accuracy is 0.1sec. The time can be adjusted by GPS/BDS intermittently.

### **Using as a wireless remoter**

While Solmeta "GMAX-Remoter" APP installed in smart phone, the GMAX-EOS2 and the smart phone can be used as a wireless remoter to control the camera and take pictures remotely.

**Note,** the real Wireless Remote Control (RC-1) is also sold separately.

# **Highlights**

# **LCD screen with size 38.5×16mm / 1.52 x0.63 in.**

- $\color{black} \bullet$ With the LCD, user can check the information below in real time
- GPS data
- Altitude (It is possible to detect altitude real time even indoor a room)
- Time and data (UTC and local time both are available)
- Speed
- Temperature
- Shooting direction (Digital compass)
- Heading (very useful for sail and flight)
- Pitch and Roll
- Signal strength

# **Dual positioning system, GPS plugs Beidou(BDS), user can choose preferred positioning system**

Fast signal acquisition and much more accurate positioning.

#### **Build-in 3-axis digital compass can greatly improve the measurement precision of the heading angle, pitching angle and roll angel**

### **Build-in Barometric Altimeter**

The receiver provides two kinds of altitude data, one is from GPS, the other is from barometric altimeter. User can select the altitude according to the actual environment.The altitude from barometric altimeter can be adjusted and calibrated, which ensure the altitude more accurate.

### **Internal 1900mAh lithium rechargeable battery, no energy is drained from the camera's battery**

A full charge supports more than 18 hours of continuous work. User will no longer worry about the recharging in photographic day or on travel.

### **Indoor location**

Re-use the last received GPS information (Latitude, Longitude) when there is no GPS signal.The altitude, direction and UTC time are real time running by built-in sensors.

#### **Auto working mode**

The receiver is designed with Auto working mode. When choosing Auto working mode, the receiver is on / off following the connected camera's on / off. This is very convenient for photographer to use camera and GMAX-EOS2 together. In auto working mode, the receiver is always on standby and this ensures the receiver drains the power less and acquires the signal quickly.

# **Packing list**

Confirm that the package contains the following items

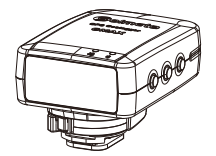

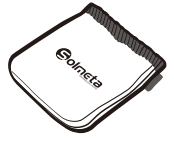

GMAX Storage bag

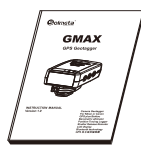

Manual

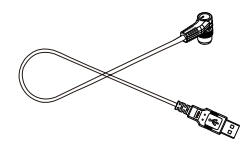

USB cable for charging downloading logging data

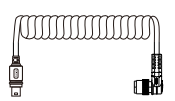

Connecting cable (Data cable) Cable-GEOS

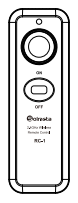

RC-1 (Sold separately) Wireless Remote Control

# **Part Names**

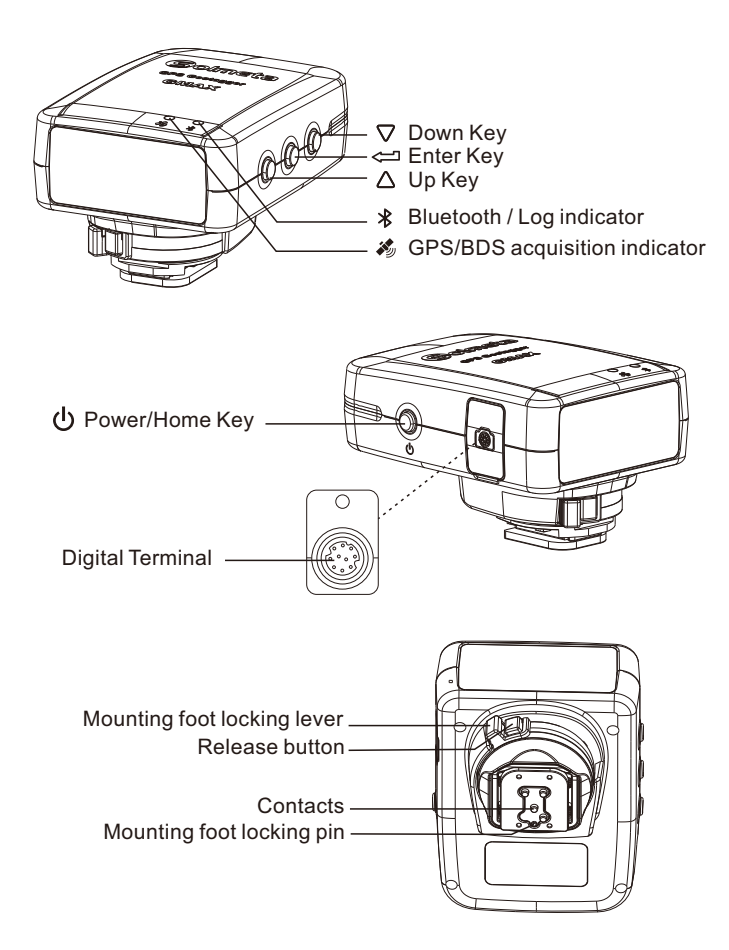

# **Charging**

The receiver is equipped a high-capacity lithium rechargeable battery, a full charge supports more than 18 hours of continuous work. The receiver can be charged by using any USB port that provides standard 5 volts.

### **Note**

- $\bullet$  3-4 hours for a full charge. The battery icon  $\blacksquare$  in the LCD shows the battery level.
- The current voltage of battery can be checked anytime in custom setting.

# **Turning the Receiver On**

To turn on the receiver, press  $(\cdot)$  for more than 3 seconds until the

LCD shows

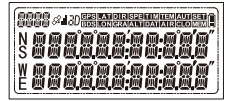

The firmware version will be displayed first, then the latitude and longitude will be displayed in the LCD.

# **Turning the receiver off**

1. Short press  $\bigcup$ , the LCD shows a flashing  $\int \iint$ 2. Short press  $\triangle$  or  $\nabla$  until the LCD shows a flashing  $\iint_{\mathbb{R}} F \cdot \mathbb{R}$ . and then short press  $\leftrightharpoons$  to turn off the receiver. **3.In some special situations, such as the receiver is software frozen and it cannot be turned off via upon operation. In this**  case, the receiver can be forced off by pressing  $\binom{1}{2}$  and  $\triangle$  together.

# **Acquiring GPS/BDS signals**

To acquire GPS/BDS signals, bring the receiver outdoors where the sky is unobstructed and aim it up. Turn on the receiver to start automatic GPS/BDS signal acquisition. To check the acquisition status, watch the GPS/BDS indicator.

**Fast red blinking: Signal not acquired**

**Slow green blinking: Signal acquired, 2D positioning fixed Stable green: Signal acquired, 3D positioning fixed**

When the receiver is searching the signal, a flashing  $\mathcal{A}$  is displayed in the LCD. Once the signal acquired, the  $\hat{\mathcal{A}}$  will be stable and the latitude, longitude will be displayed in the LCD accordingly. The number in the top left indicates how many satellites are used.

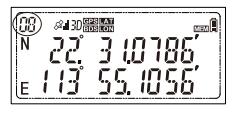

# **Geotagging Image as you shoot**

**Attach GMAX-EOS2 receiver to the camera's hot shoe, or connect the receiver to the camera via the data cable (connecting cable).**

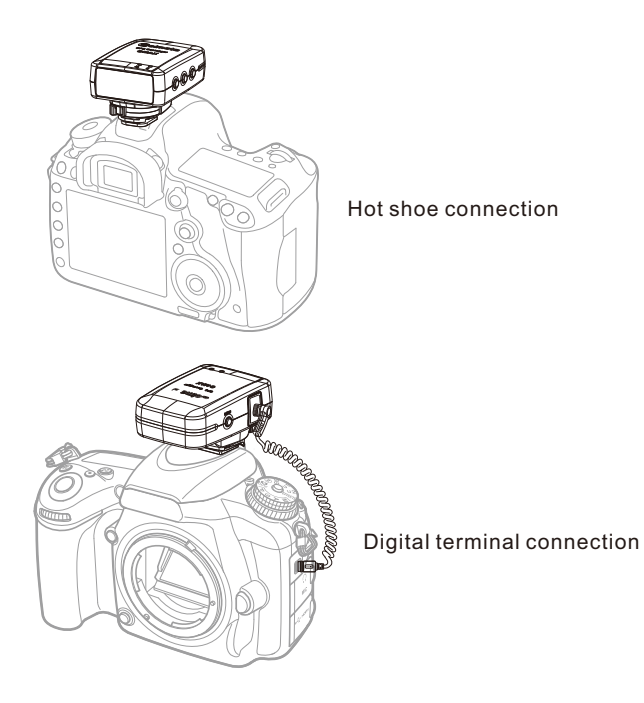

#### **Note**

Most of the EOS DSLR cameras support two connections. Some camera, such as EOS 7D, EOS1300D/Rebel T6, and EOS1200D/ Rebel T5, they only support digital terminal connection. Be sure to check the camera's manual to confirm which connection is applicable for yours.

#### **Checking camera < GPS> Icon**

When the receiver is attached or connected to a camera, it can enable the menu item **[GPS device settings]**, GPS signal status is also shown on the camera's LCD panel or LCD monitor.

Blinking < GPS>: Signal not acquired yet Constant <GPS>: Signal acquired

The <GPS> icon is only displayed when the receiver is communicating with the camera.

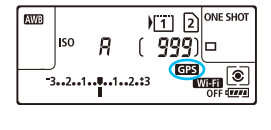

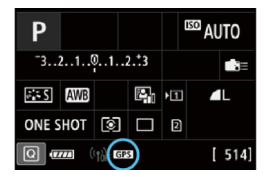

#### **Take picture and the images are geotagged**

When the receiver attached or connected to a camera and the GPS icon is also constant, simply shoot and the images will be geotagged.

The image can also be tagged with the shooting direction using the receiver's digital compass. (Except with the EOS 7D, EOS1300D/Rebel T6, and EOS 1200D/REBEL T5)

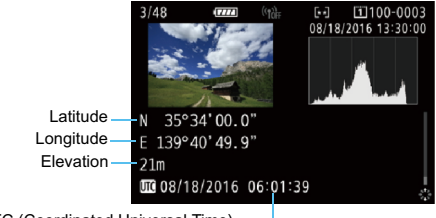

UTC (Coordinated Universal Time)

#### **Note**

● Since each camera's GPS application is different, the user must refer to the camera's manual to know the detail of how to use the GPS receiver.

 If you wish to take geotagged photos in situations where the GPS signal is lost after it was acquired, such as when going indoors to continue shooting, the receiver's "indoor location" function, which is enabled by default, will reuse the last known position for subsequent image.

 Following with each shutter release, the image's GPS information also is recorded in the log file and the data is marked a "\*Flash\*" to indicate.

#### **Auto working mode**

You can choose Auto working mode in your photography day. When choosing Auto working mode, the receiver is on or off following the connected camera's on or off. This ensures the receiver drains the power less and acquires the GPS signal quickly.

The receiver is always on standby in Auto working mode. You can set the GPS working frequency and the working time of each time in Auto working mode. (See page 30)

# **How to start the Auto working mode?** 1. While the receiver is on, press  $\bigcup$  and the LCD shows a flashing 2.Press  $\Delta$ or  $\nabla$ until a flashing  $\frac{n+1}{2}$   $\frac{n}{2}$  – shown, and then press  $\leftarrow$ , a stable  $\frac{1}{2}$  $\frac{1}{2}$  $\frac{1}{2}$  $\frac{1}{2}$ , will be displayed. The Auto working mode is activated.

# **GPS/BDS logger**

The GMAX-EOS2 can be used as a data logger. When the receiver is GPS/BDS signal fixed, location information can be automatically recorded on the receiver itself along the route traveled. (There is no need to connect the receiver to the camera.)

The recorded location information can be viewed on a virtual map. Logs can also be used to geotag images at a later time.

Location information is recorded at regular intervals with the receiver. You can specify the positioning interval via the custom setting. The default is every 10 seconds. For how to set the interval see page 32. The GMAX-EOS2 supports more than 170 days continuous log record at the interval of 1 sec.

To check the logging record status, watch the logging indicator and the  $M \equiv M$  icon on the LCD.

**Red blinking: The logging indicator will blink once while the location information recorded.**

 **icon also will blink once while the location information recorded.** 

The flash memory can be easily read by the computer via USB connection. Just like a "U flash driver", no software needed. Log file can be saved or deleted on the computer.

The file system supports FAT32 format.

# **The main menu display**

When the receiver is GPS/BDS signal fixed, you can check the GPS/BDS information, compass data and other information in the LCD. Press  $\Delta$  or  $\nabla$ , the following 6 different displays will be shown in the LCD, one by one.

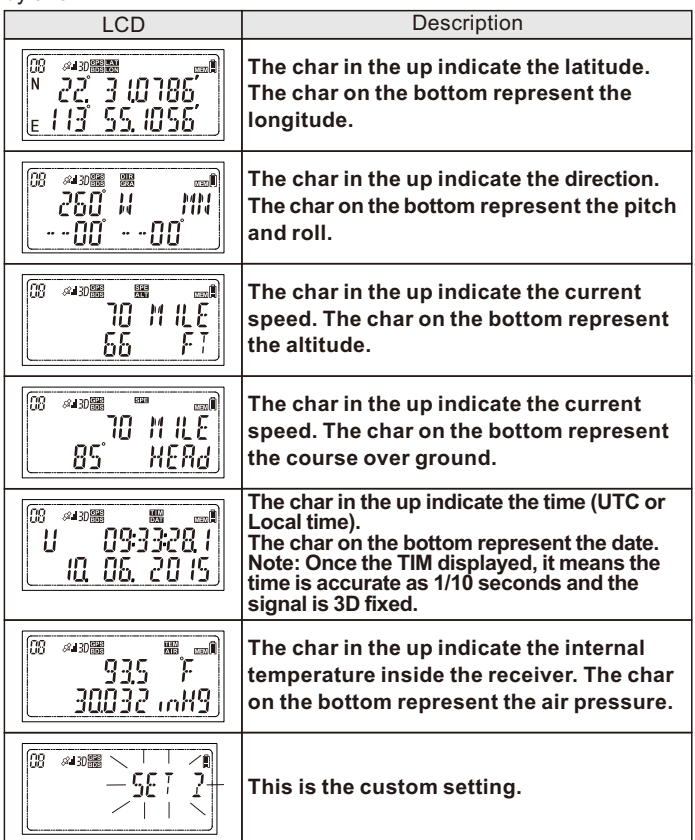

# **Custom setting**

#### **You can customize the following features to suit your preference.**

- 1.Which positioning system to be used, GPS, Beidou, or GPS+Beidou. The default is GPS+Beidou double positioning.
- 2.The display format of latitude and longitude

or

- 3.Enable the "Indoor fixing" or disable it. Indoor fixing means when you are into a place where is no a GPS signal, the receiver is able to provide the last GPS information.
- 4.The backlight of the LCD is on or off.
- 5.Signal acquisition indicator and Bluetoot/Log indicator are on or off.
- 6.The "beep" voice is on or off while pressing the button.
- 7.The Positioning Interval parameter synchronize with Camera
- 8.Enable the compass function or disable it.
- 9.Compass calibration.
- 10.Which direction data to be displayed, the data is based on true north or magnetic north.
- 11. Level calibration.
- 12. Select the speed unit, Mile, Kilometer or Knots.
- 13. Select the altitude unit, meter or feet. Select which altitude data displayed, the data is from GPS or atmospheric pressure.
- 14. What kind of time to be shown on the LCD, UTC or Local time. The local time can be set.
- 15. The date display format , DD.MM.YYYY, MM.DD.YYYY, or YYYY.MM.DD
- 16.The temperature unit, Fahrenheit or Centigrade. The temperature is the temperature inside of the receiver.
- 17. The air pressure unit, inHg, HPA, or bAR.
- 18. GPS/BDS working frequency and the working time of each time in Auto mode.
- 19. GPS/BDS working frequency and the working time of each time in Clock mode. (The time can be adjusted by GPS/BDS, which make the time accurate).
- 20. The available memory for logging. Set the logging interval, or turn off logging. The interval can be set as 1s, 5s, 10s, 15s,30s, 1min., 2min., 5min., 10min., 20min., or 30min. 10 seconds is the default.
- 21. Enable the Bluetooth or disable it, also, choose the remote channel.
- 22. Restore the GMAX-EOS2 setting to factory.

#### **The following information can be checked in the custom setting**

- 1.The battery's current voltage.
- 2.The GPS/BDS chip's firmware version.

# **Access the custom setting**

**1**.**When the receiver is on, press or until the LCD shows**

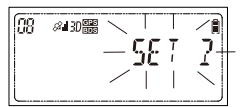

**2. To access the custom setting, press and the first setting of choosing the positioning system will be activated simultaneously**

$$
\begin{bmatrix} 68 & 4008 & -400 \\ -587 & -605 \end{bmatrix}
$$

**3**. To access other setting, press  $\triangle$  or  $\nabla$ . To exit the custom  **setting and back to the main menu display, press**

**Custom setting introduction**

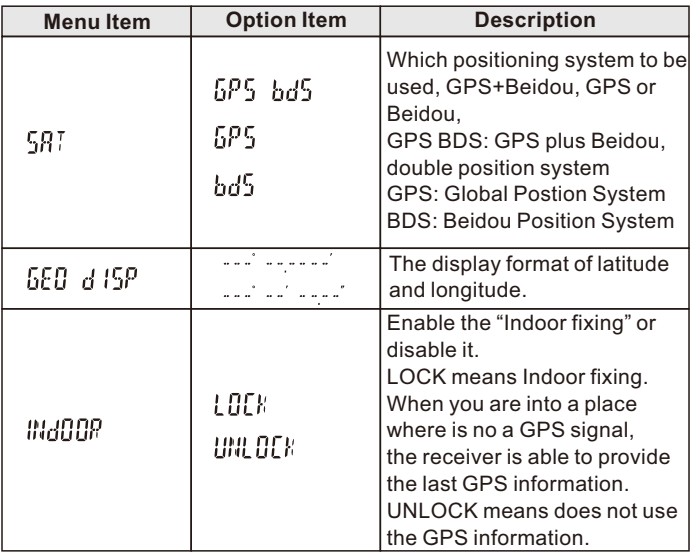

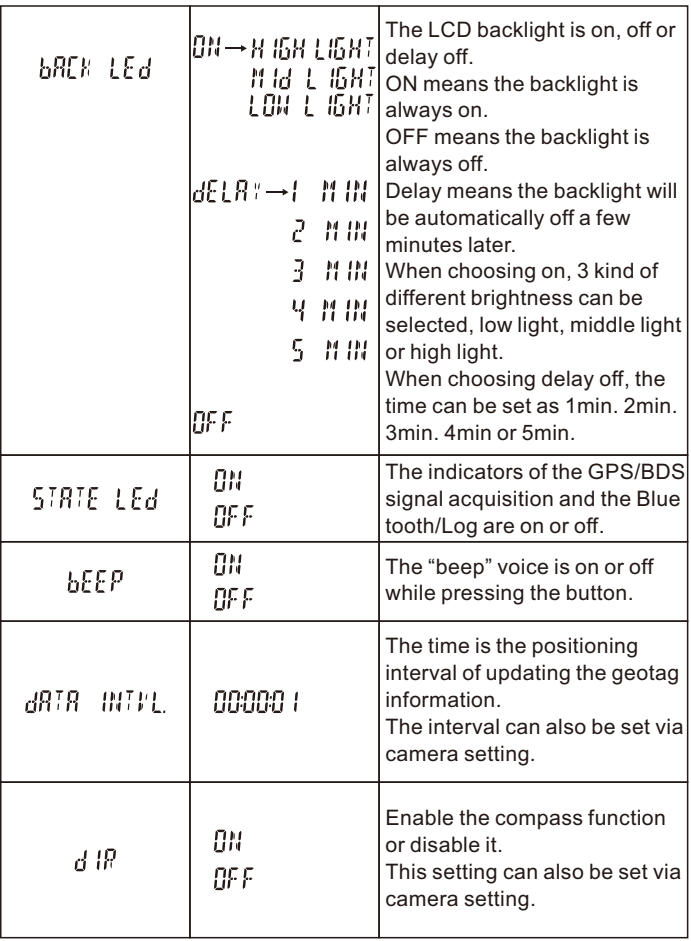

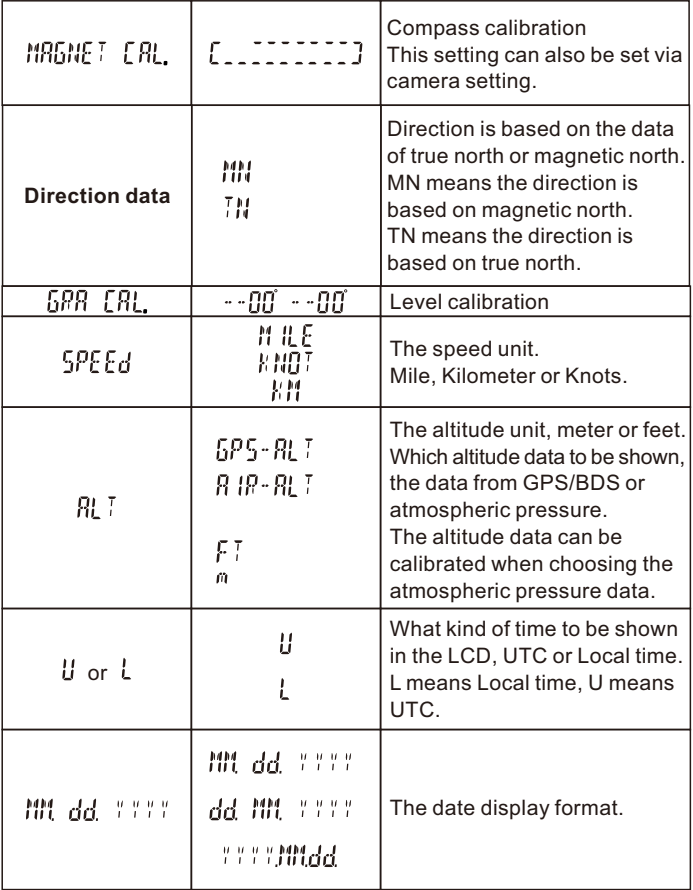

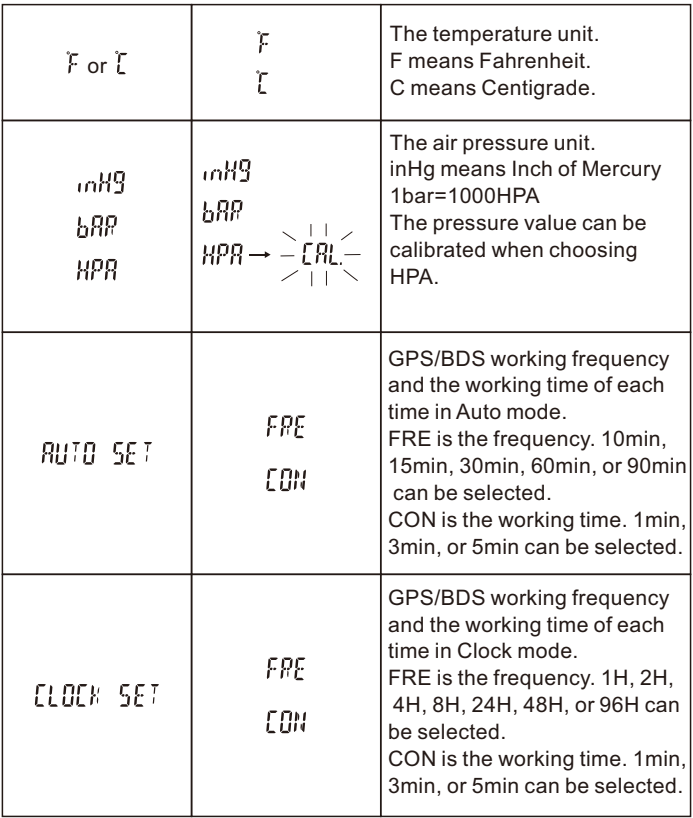

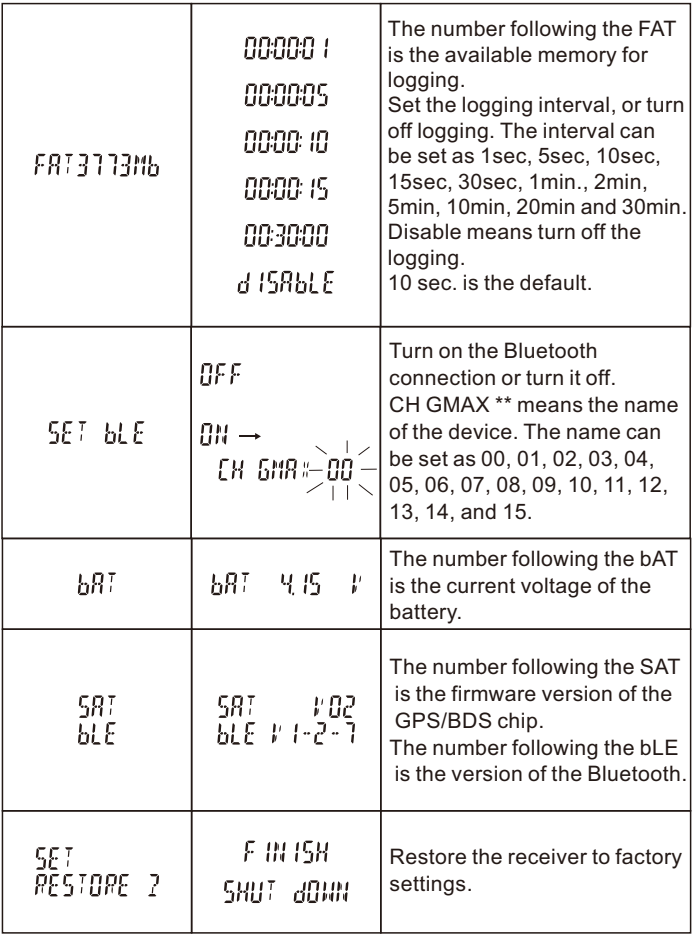

# **How to do the custom setting?**

When the receiver is custom setting accessed, press  $\triangle$  or  $\nabla$  is to **access next setting or change the option. Press**  $\Leftarrow$  **is to activate current setting or complete the setting.**

# **Note**

**To exit the current setting and return to the main menu display, press .**

# **Set the positioning system**

1.While the LCD shows press and the option menu will flash.

585 hr

2. Press  $\wedge$  or  $\nabla$  to change the option

3. While your preferred positioning system appears, press $\leftarrow$ to confirm your selection.

# **Set the display format of latitude and longitude**

1. While the LCD shows  $\sqrt{p}$  are  $\sqrt{p}$  press and the option menu will flash.

5ED 81

- 2. Press  $\Delta$  or  $\nabla$  to change the option  $\sqrt{m}$
- 3. While your preferred display format appears, press  $\rightleftharpoons$  to confirm your selection.

# **Enable the "Indoor fixing" or disable it**

1. While the LCD shows  $\frac{1}{\sqrt{1+\frac{1}{2}}\sqrt{1+\frac{1}{2}}\sqrt{1+\$ menu will flash.

2. Press  $\Delta$  or  $\nabla$  to change the option  $\sqrt{2}$ 

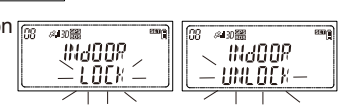

3. While your preferred option appears, press  $\leftrightharpoonup$  to confirm your selection.

liid00P LOCK

# **Set the LCD backlight on, off or delay off**

1. While the LCD shows  $\frac{1}{\sqrt{10}}$  and the option menu will flash.

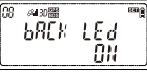

2.Press $\wedge$  or  $\nabla$  to change the option

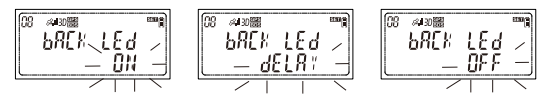

3.1 If you prefer ON, press  $\leftrightharpoons$  while a flashing  $0$ <sup>11</sup> displayed, and the secondary option will flash.

Press  $\triangle$  or  $\nabla$  to change the option

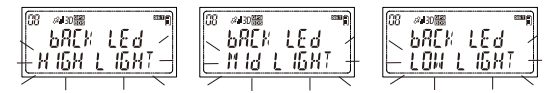

While your preferred brightness appears, press  $\leftarrow$  to confirm your selection.

3.2 If you prefer Delay Off, press  $\leftarrow$  while a flashing  $dEPR$  displayed, and the secondary option will flash.

Press  $\Delta$  or  $\nabla$  to change the option, 1min, 2min, 3min, 4min or 5 min. While your preferred time appears, press  $\Leftarrow$  to confirm your selection.

3.3 If you prefer OFF, press  $\Leftarrow$  while a flashing  $\int_a^b$  displayed and the backlight will be always off.

### **Set the indicators of the GPS signal acquisition, logging and the Bluetooth are on or off**

- 1. While the LCD shows  $\frac{1}{\sqrt{m}}$  and the option menu will flash. STRTE LEd m
- 2. Press  $\triangle$  or  $\nabla$  to change the option

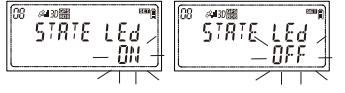

3. While your preferred option appears, press  $\Leftarrow$  to confirm your selection.

### **Set the "beep" voice on or off while pressing the button.**

menu will flash.

1. While the LCD shows  $\boxed{\circled{8}$  suppose  $\bullet$  and the option  $\circled{h}$  press  $\leftarrow$  and the option

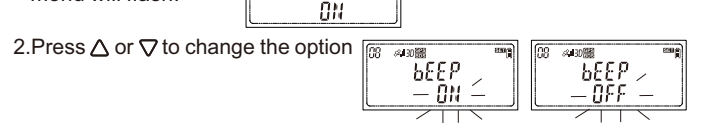

3. While your preferred option appears, press  $\Leftarrow$  to confirm your selection.

# **Setting the positioning interval of updating the geotag information.**

(The interval can also be set via camera setting)

will flash.

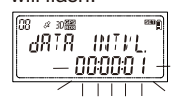

1. While the LCD shows  $\sqrt{2}$  and the option menu  $ABIB$ **BUVL** nnnnn .

2. Press  $\triangle$  or  $\nabla$  to change the option, the option is the interval 1sec., 5sec., 10sec., 15sec., 30sec., 1min., 2min., 5min. can be selected.

3. While your preferred option appears, press  $\leftarrow$  to confirm your selection.

### **Enable the compass function or disable it.**

menu will flash.

1. While the LCD shows  $\frac{1}{2}$  and the option means will flash  $\frac{1}{2}$   $\frac{1}{2}$   $\frac{1}{2}$  and the option nн 2.Press  $\Delta$  or  $\nabla$  to change the option  $\sqrt{m}$ 

d IR

3. While your preferred option appears, press  $\Leftarrow$  to confirm your selection.

### **Doing the compass calibration**

### **Why calibrate?**

The compass in the receiver is sensitive to nearby magnetic objects that could cause measuring error. To compensate for this error, it is sometime necessary to perform a calibration. (If the compass is accurate, there is no need to perform the calibration)

# **How to calibrate?**

1.While the LCD shows

$$
\begin{bmatrix} 08 & \text{avg} & \text{mg} \\ \text{MRSME} & \text{LRL} \end{bmatrix}
$$

Press  $\leftarrow$  and the LCD shows

$$
\begin{bmatrix} \begin{bmatrix} \overbrace{0} & \overbrace{0} & \overbrace{0}
$$

#### 2.Perform the follow operation

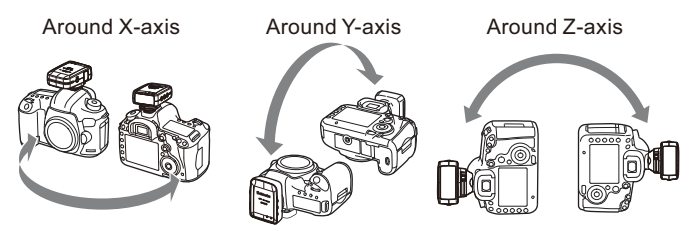

Hold the receiver, and rotate it slowly around the X-axis, Y-axis, and Z-axis, each axis done twice. Please do try to keep a constant speed of rotation, and each rotation takes almost 10 seconds.

3. After doing the rotation in each axis, press  $\Leftarrow$  to complete the calibration.

### **Select your preferred direction data, the data is based on true north or magnetic north.**

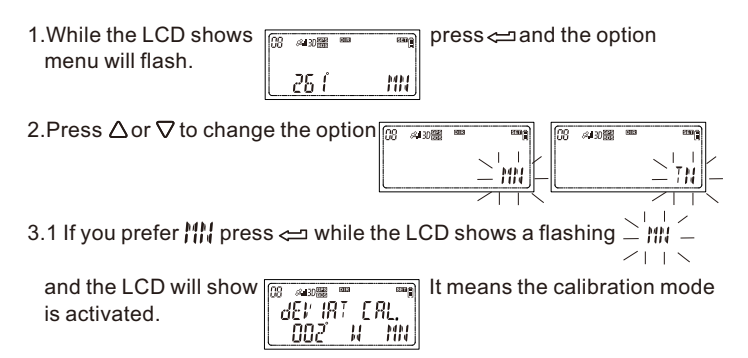

 To do the calibration, press while pointing the receiver to the magnetic north. ( You should find the magnetic north in your location with help of other accurate compass. )

3.2 If you prefer  $\begin{bmatrix} 1 \\ 1 \end{bmatrix}$  press  $\leftrightharpoons$  while the LCD shows a flashing

and the LCD will show  $\frac{1}{\sqrt{\frac{1}{100}} \cdot \frac{1}{100}}$  and  $\frac{1}{100}$  is activated  $\frac{1}{100}$  if  $\frac{1}{100}$  is activated mode is activated.

To do the calibration, press  $\leftrightharpoons$  while pointing the receiver to the true north. (You should find the true north in your location with help of map or others)

### **Level calibration**

the bottom will flash.

1. While the LCD shows  $\frac{1}{68}$   $\frac{1}{4}$   $\frac{1}{2}$  press  $\leftarrow$  the pitch and the roll on the bottom will flash. --00 --00

2.To do the level calibration, let the receiver in a horizontal position and then press  $\Leftarrow$  the flashing pith and roll will be stable. The calibration is completed.

### **Set the speed unit**

will flash.

1. While the LCD shows **press** and the option menu 5PE Ed 0 M ILE

2. Press  $\Delta$  or  $\nabla$  to change the option

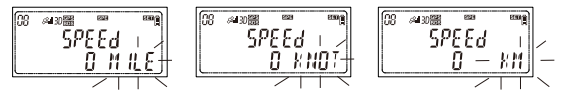

3. While your preferred unit appears, press  $\rightleftharpoons$  to confirm your selection.

### **Select your preferred altitude unit, and select the altitude data is from GPS or atmospheric pressure**

- 1. While the LCD shows  $\frac{12.00 \text{ m/s}}{3.17 \cdot 8.17 \cdot 10^{10}}$  press  $\leftarrow$  and the option menu will flash. 258 ĒŢ
- 2. Press  $\wedge$  or  $\nabla$  to change the option  $\sqrt{m}$  $6.130<sub>max</sub>$ ์R IP-RL 258 L
- 3. While your preferred unit appears, press  $\rightleftarrows$  to confirm your selection and the secondary option will flash. The secondary option is to select which altitude to be shown.
- 4.Press  $\Delta$  or  $\nabla$  to change the option  $\left\| \cdot \right\| ^p$   $\cdot$   $\left\| \cdot \right\|$  or
- 4.1 If you prefer the altitude from GPS, press  $\leftarrow$  while a flashing  $\sum$   $b$ ps.  $g$ ,  $\int$   $\sim$  displayed and the LCD will show  $\sqrt{ab}$  $\beta$  30 $\frac{322}{100}$ ัธครี-คเว press  $\Rightarrow$  again to complete the setting. ПK
- 4.2 If you prefer the altitude from atmospheric pressure, while a flashing  $-\overline{B}\left|\overline{B}\right|$   $\overline{B}\left[\overline{C}\right]$  displayed, press and the LCD will show  $\overline{C}$  $31000$ ិន តើ- នា 3 Пk

Press  $\rightleftharpoons$  again and the third option will flash, the third option is to do the altitude calibration in different way.

Press  $\Delta$  or  $\nabla$  to change the option

4.2.1 If you prefer using the GPS data as the reference to do the calibration, while the LCD shows  $\frac{1}{\sqrt{100} + \sqrt{100}}$  oress  $\approx$  and the calibration, while the LCD shows **press and the the** 

LCD will show press again to complete the RUTO-CRL calibration. Пk

`RUTO-ERL 6†∣

4.2.2 If you prefer using the sea level pressure as the reference to do the calibration, while the LCD shows  $\sqrt{\frac{32}{526}}$  and  $\sqrt{\frac{328}{526}}$  [RL  $\pm$ 

הקר החהירות ו

the value on the bottom will flash. Press  $\Delta$  or  $\nabla$  and  $\Leftarrow$  to adjust the value.While the value is adjusted to the sea-level pressure issued by the local observatory, press  $\leftrightharpoons$  and the LCD will show

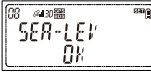

 $pres \rightleftharpoons a gain to complete the calibration.$ 

4.2.3 If you prefer using the altitude as the reference to do the calibration,<br>while the LCD shows  $\sqrt{m}$  and  $\sqrt{m}$  press  $\leftarrow$  and the value on <del>while</del> z<sub>oop</sub> press and the value on

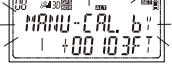

the bottom will flash. Press  $\triangle$  or  $\nabla$  and  $\Longleftrightarrow$  to adjust the value. While the value adjusted to the altitude of your location which is known in advance, press  $\rightleftarrows$  to complete the calibration.

# **Set what kind of time to be shown on the LCD, UTC or Local time**

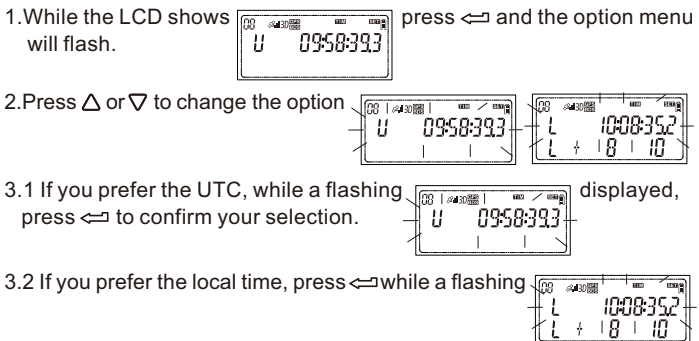

displayed, and the secondary setting option on the bottom will flash

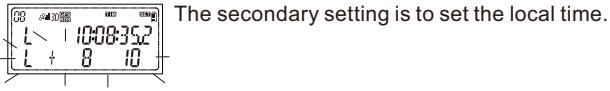

Press  $\triangle$  or  $\nabla$  to add or reduce the time zone and the time will be changed accordingly. While the local time is adjusted to the current local time, press  $\leftrightharpoons$  again to complete the setting and the LCD will show the local time.

# **Set the date display format** 1. While the LCD shows **For all 3**

 $\frac{1}{\text{min}}$   $\frac{1}{\text{min}}$  press  $\leftarrow$  and the option menu will flash. MM dd. 777

2. Press  $\Delta$  or  $\nabla$  to change the option

3. While your preferred display format appears, press $\leftarrow$  to confirm your selection.

### **Set the temperature unit**

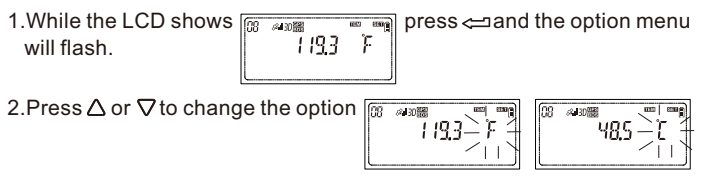

3. While your preferred unit appears, press  $\leftarrow$  to confirm your selection.

#### **Set the air pressure unit**

menu will flash.

1. While the LCD shows  $\frac{1}{100}$  shows  $\frac{1}{100}$  and the option

30032 тн9

2. Press  $\triangle$  or  $\nabla$  to change the option

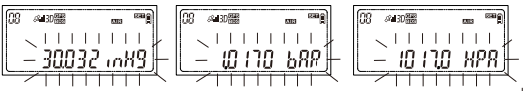

- 3.1 If you prefer the unit as inHg, press  $\rightleftharpoons$  while a blinking  $\alpha$ displayed and the flashing char will be stable.
- 3.2 If you prefer the unit as bar, press  $\rightleftharpoons$  while a flashing displayed and the flashing char will be stable.
- 3.3 If you prefer the unit as HPA, press  $\leftarrow$  while a flashing  $-HPR$

displayed and the LCD will show  $\sqrt{m}$  and  $\frac{m}{2}$  and  $\frac{m}{2}$  it means the calibration mode is activated.

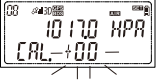

To do the calibration, press  $\Delta$  or  $\nabla$  to adjust the value. While the value is adjusted to the reference value of your location, press  $\Leftarrow$ to complete the calibration.

### **Note**

**The calibration value is default by factory. You can only do the calibration when the reference value of your local observatory issued is available. The factory default cannot be changed even perform the restore setting.** 

**Set GPS/BDS working frequency and the working time of each time in Auto mode**

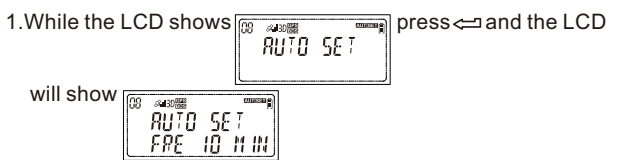

Press  $\rightleftharpoons$  again and the option will flash

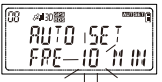

2. Press  $\Delta$  or  $\nabla$  to change the option, the option is the GPS working frequency.10min, 15min, 30min, 60min, or 90min can be selected.

3. While your preferred frequency appears, press  $\leftarrow$  and the LCD will

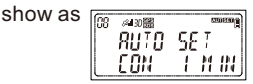

4. Press  $\rightleftharpoons$  again and the option will flash

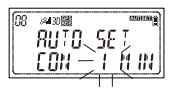

- 5. Press  $\Delta$  or  $\nabla$  to change the option, the option is the GPS working time of each time. 1min, 3min, or 5min can be selected.
- 6. While your preferred working time appears, press  $\rightleftharpoons$  to confirm your selection.

#### **Set GPS/BDS working frequency and the working time of each time in Clock mode**

1. While the LCD shows  $\frac{m}{\left[\begin{array}{cc} 0.016 & m_{\text{max}} \\ 0.016 & m_{\text{max}} \end{array}\right]}$  press  $\iff$  and the LCD will show as EL ÖEK SET 2. Press  $\leftarrow$  again and the option will flash

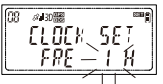

3. Press  $\Delta$  or  $\nabla$  to change the option, the option is the GPS working frequency. 1hr, 2hr, 4hr, 8hr, 24hr, 48hr, or 96hr can be selected. 4.Press while your preferred frequency, and the LCD will show

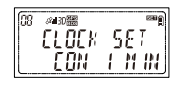

5. Press  $\Leftarrow$  again and the option will flash  $\overline{m}$  $6430^{322}_{122}$ 

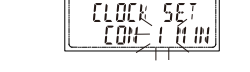

- 6. Press  $\triangle$  or  $\nabla$  to change the option, the option is the GPS working time of each time. 1min, 3min, or 5min can be selected.
- 7. While your preferred working time appears, press  $\Leftarrow$  to confirm vselection.

### **Set the regular interval of logging the travel routes**

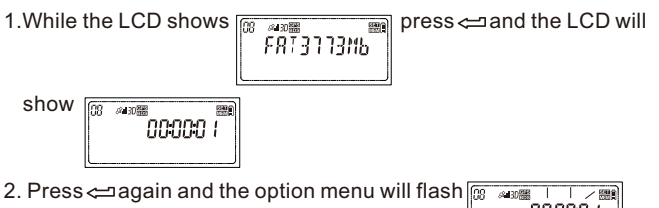

- 3. Press  $\Delta$  or  $\nabla$  to change the option, the option is the interval. 1sec, 5sec, 10sec, 15sec, 30sec, 1min, 2min, 5min, 10min, 20min. 30min or disable can be selected. Disable means turn off the logging.
- 4. While your preferred interval appears, press  $\Leftarrow$  to confirm your selection.

# **Turn on the Bluetooth or turn it off**

1. While the LCD shows  $\frac{1}{\sqrt{m}}$  axxx  $\frac{1}{\sqrt{m}}$  press  $\leftarrow$  and the option menu 5E T ЫE will flash. ñĒĒ

● 30器

SE t

2.Press $\Delta$ or  $\nabla$  to change the option  $\sqrt{m}$ 

※130器

5ET. Bl

3.1 To turn on the Bluetooth, press < while the LCD shows

$$
\begin{array}{c}\n\hline\n\text{or } \text{sup} \\
\hline\n\text{SET} & \text{big} \\
\hline\n\end{array}
$$
\n
$$
\begin{array}{c}\n\hline\n\text{and the LCD will show} \\
\hline\n\end{array}
$$

$$
\begin{array}{|c|c|}\n\hline\n\text{or } \text{where} \\
\hline\n\text{SE} & \text{SE} \\
\hline\n\text{SE} & \text{SE} \\
\hline\n\text{ER} & \text{SMR} \leftarrow 00 \\
\hline\n\end{array}
$$

it is to set the device name.

Press  $\Delta$  or  $\nabla$  to choose your wanted name, the name can be set as 00, 01, 02, 03, 04, 05, 06, 07, 08, 09, 10, 11, 12, 13, 14, and 15. While your preferred name appears, press  $\Leftarrow$  to confirm your selection.

3.2 To turn off the bluetooth, press  $\leftarrow$  while the LCD shows

$$
\begin{array}{|c|c|} \hline \begin{matrix} \text{00} & \text{00000} & \text{00000} \\ \text{00} & \text{00000} \\ \text{00} & -\text{00000} \\ \text{000000} & -\text{000000} \\ \hline \end{matrix} \end{array}
$$

The default is turn off.

# **Restore the receiver**

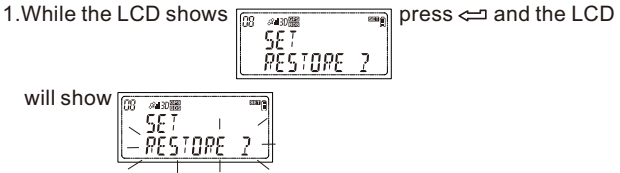

2. Press  $\rightleftharpoons$  again and the receiver will automatically turn off. The receiver is restored.

# **Other applications**

#### **An accuracy clock**

The receiver can be used as an accuracy clock. The time can be adjusted by GPS/BDS. You can set the GPS working frequency in custom setting. See page 31

#### **How to run the clock mode?**

1. While the receiver is on, press  $\Phi$  and the LCD shows a flashing  $\frac{1}{2}$   $\frac{1}{2}$ 

2.Press  $\Delta$  or  $\nabla$ until a flashing  $\frac{1}{2}$   $\frac{1}{2}$   $\frac{1}{2}$   $\sim$  Shown, and then press  $\leftarrow$ 

 The clock mode is activated and the LCD only shows the time information.

3. To exit the clock mode, press  $\bigcup$ 

#### **Note**

The last char in the LCD is fast running

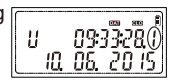

 $pres \rightleftarrows can get the char stable.$ 

 If you prefer the local time shown in the clock, you can do the setting in custom setting. See page 28

#### **Wireless remoter**

While the GMAX-EOS2 connected to the camera, get the GMAX-EOS2 wireless connected to a smart phone via the Bluetooth, which can then be used to control the camera and take pictures remotely.

1.To use the GMAX-EOS2 and the smart phone as a camera wireless remoter, a "GMAX-Remoter" APP should be installed in the smartphone in advance.

 For iPhone iOS user, the APP can be searched in the "App Store" by inputting the key words of "GMAX-Remoter".

 For Android user, please go to www.solmeta.com to download the GMAX-Remoter APP.

- 2.Ensure that the Bluetooth of your GMAX-EOS2 and your smartphone are on and the GMAX-EOS2 has been connected to the camera properly.
- **Note. The Bluetooth is off and the channel (device name) is GMAX00 by default.**
- 3.Running the "GMAX-Remoter" APP in your smartphone. The APP will get the GMAX-EOS2 and the smartphone communicated. If the communication is successful, the Bluetooth indicator on the receiver will green light up.
- 4.Use the APP to control the camera and take pictures remotely. For how to use the APP please refer to the "About" in the APP.

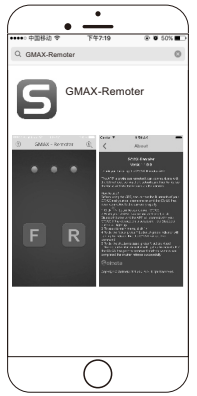

# **Specifications**

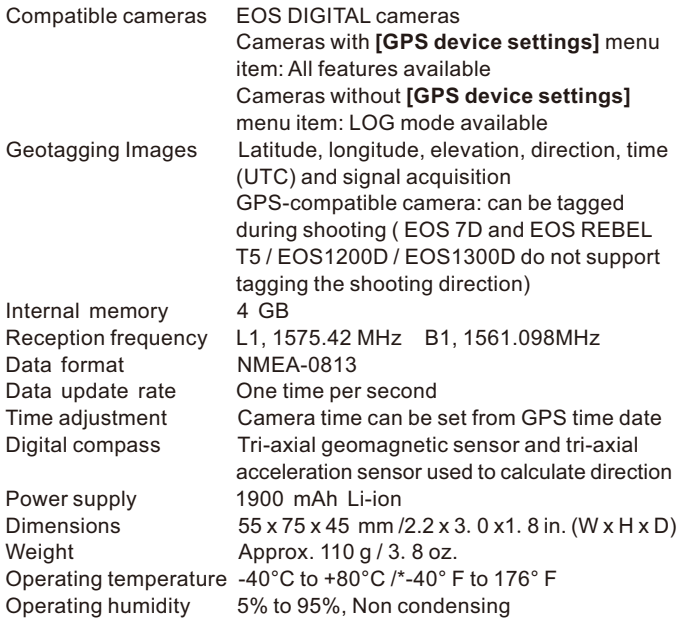

 Receiver specifications and appearance are subject to change without notice.

# **Warranty**

- Solmeta Technology Co., Limited quarantees its product from manufacturing defects and workmanship for a period of **two-year** from the date of original purchase. During the two-year warranty, Solmeta Technology will repair or replace the product free of charge. Please keep your original invoice as proof of purchase.
- Customers who have products covered under the warranty are required to contact Solmeta Technology by e-mail (service@ solmeta.com) for troubleshooting issues before returning the product.
- Customers are responsible for shipping and insurance charges for returning the product to Solmeta Technology.
- Charges will be imposed for repairing product, which is out of warranty coverage or invalid warranty.
- The guarantee is not valid if defect is due to damage caused by incorrect use, poor maintenance or if persons not authorized by Solmeta Technology have carried out alterations or repairs.
- For the device to be used correctly, the user should strictly adhere to all instructions included in the user guide and should abstain from any actions or uses that are described as undesired or which are warned against in the user guide.

### **Precautions for use**

**Do not drop:** The product may malfunction if subjected to strong shocks or vibration.

**Keep dry:** This product is not waterproof, and may malfunction if immersed in or exposed to water.

**Avoid sudden changes in temperature:** Sudden changes in temperature, such as occur when entering or leaving a heated building on a cold day, can cause condensation inside the device. To prevent condensation, place the device in a carrying case or plastic bag before exposing it to sudden changes in temperature.

**Keep away from strong magnetic fields:** Do not use or store this device in the vicinity of equipment that generates strong electromagnetic radiation or magnetic fields. Strong static charges or the magnetic fields produced by equipment such as radio transmitters could affect the product's internal circuitry.

**A note on electronic devices:** In extremely rare instances, a strong external static charge may cause the device to stop functioning. Turn the camera off and disconnect and reconnect the GMAX-EOS2 In the event of continued malfunction, contact your retailer or Solmeta-authorized service representative.

**Information in this document is subject to change without notice. Solmeta Technology reserves the right to change or improve their products and to make changes in the content without obligation to notify any person or organization of such changes or improvements.**

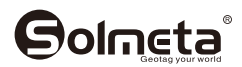

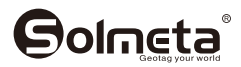

#### **Shenzhen Solmeta Technology Company**

Add: Room 327, Building 5, Zhong Xing Industrial Town, Chuang Ye Road, Nan Shan district, Shenzhen,518054,China Tel: +86-755-26969187 E-Mail: service@solmeta.com Web: www.solmeta.com

**PRINTED IN CHINA**